# Ausführungsbeschreibung AC Servoregler YukonDrive® TTL-Geber mit Kommutierungssignalen

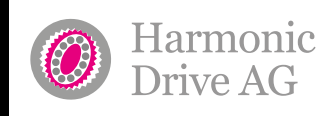

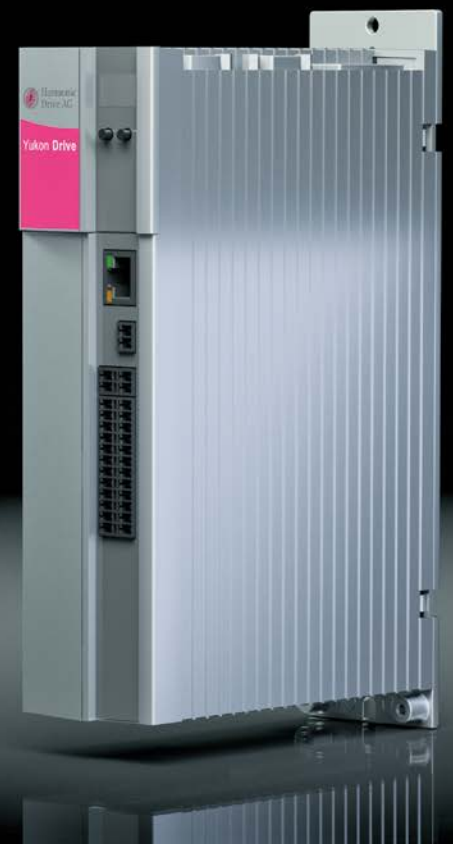

QUICKLINK **www.harmonicdrive.de/1100**

 $\mathbb{L}_{j}$ ust move it!

In dieser Dokumentation ist die Funktionalität folgender Geräte beschrieben: YukonDrive®-10xx-xxB-xx

# Inhalt

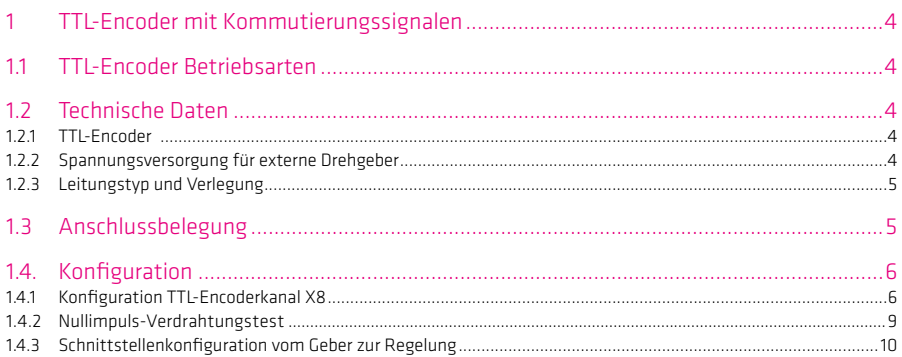

### Hinweis:

Dieses Dokument ersetzt nicht das Operating Manual YukonDrive®. Bitte beachten Sie unbedingt die Informationen über "Maßnahmen zu Ihrer Sicherheit", "bestimmungsgemäße Verwendung" und "Verantwortlichkeit" die Sie in dem Operating Manual finden. Informationen über Einbau, Installation und Inbetriebnahme sowie zugesagte technische Eigenschaften des YukonDrive® entnehmen Sie den zusätzlichen Dokumenten (Operating Manual, Anwendungshandbuch, usw.).

Technische Änderungen vorbehalten.

Die Inhalte unserer Dokumentation wurden mit größter Sorgfalt zusammengestellt und entsprechen unserem derzeitigen Informationsstand. Dennoch weisen wir darauf hin, dass die Aktualisierung dieses Dokuments nicht immer zeitgleich mit der technischen Weiterentwicklung unserer Produkte durchgeführt werden kann. Informationen und Spezifikationen können zu jederzeit geändert werden. Bitte informieren Sie sich über die aktuelle Version unter www.harmonicdrive.de

# 1. TTL-Geber mit Kommutierungssignalen

Das Technologiemodul "TTL-Geber mit Kommutierungssignalen" ist insbesondere für den Anschluss der Motorfeedbacksysteme D200 der Antriebsbaureihe FHA-C-Mini sowie D2048 der Antriebsbaureihe CHA-A vorgesehen.

### 1.1 Betriebsarten:

- Auswertung eines TTL-Gebers mit differentiellen Signalen.
- Verarbeitung von drei differentiell ausgeführten Kommutierungssignalen, zur Ermittlung der Rotorlage. Die Rotorposition wird in sechs Abschnitte pro Polpaar aufgelöst und während des Betriebs über die Kommutierungssignale aktualisiert.

# 1.2 Technische Daten

# 1.2.1 TTL Encoder

#### Tabelle 4.1 Elektrische Spezifikation des TTL-Encoder-Eingangs an X8

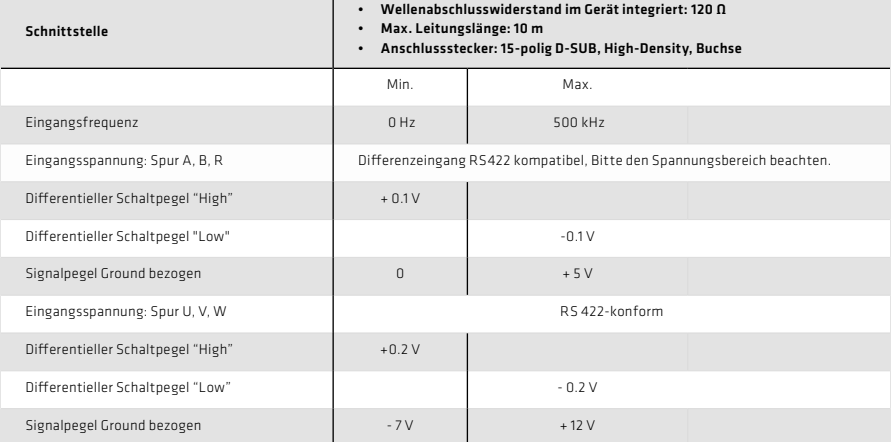

# 1.2.2 Spannungsversorgung für externe Drehgeber

Tabelle 4.2 **Ausgangsstrom** 

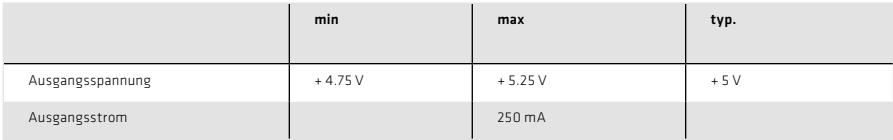

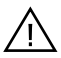

Achtung: Der Anschluss für Sensorleitungen zur Kompensation des Spannungsabfalls ist nicht vorgesehen. Der Leitungsquerschnitt der Versorgungsleitung ist daher unter Berücksichtigung des Spannungsabfalls auszuwählen.

Hinweis: Die Geberversorgung an X8/3 ist kurzschlussfest ausgeführt.

# 1.2.3 Leitungstyp und Verlegung

Der Leitungstyp ist entsprechend des Motor-/Geberherstellers auszuführen.

#### Empfehlung:

•  $T_{\text{TL-Encoder: }} 6 \times 2 \times 0,14 \text{ mm}^2$  und  $1 \times 2 \times 0,5 \text{ mm}^2$ 

#### Folgende Bedingungen sind zu beachten:

- Nur geschirmte Leitungen verwenden
- Schirm beidseitig auflegen
- Die differentiellen Spursignale A, B, R und U, V, W sind über paarig verdrillte Kabeladern zu verschalten.
- Das Geberkabel darf nicht, um z. B. die Signale über Klemmen im Schaltschrank zu führen, aufgetrennt werden.

# 1.3 Anschlussbelegung

Die Belegung der 15-poligen D-SUB Buchse am Steckplatz X8 ist in der folgenden Tabelle beschrieben.

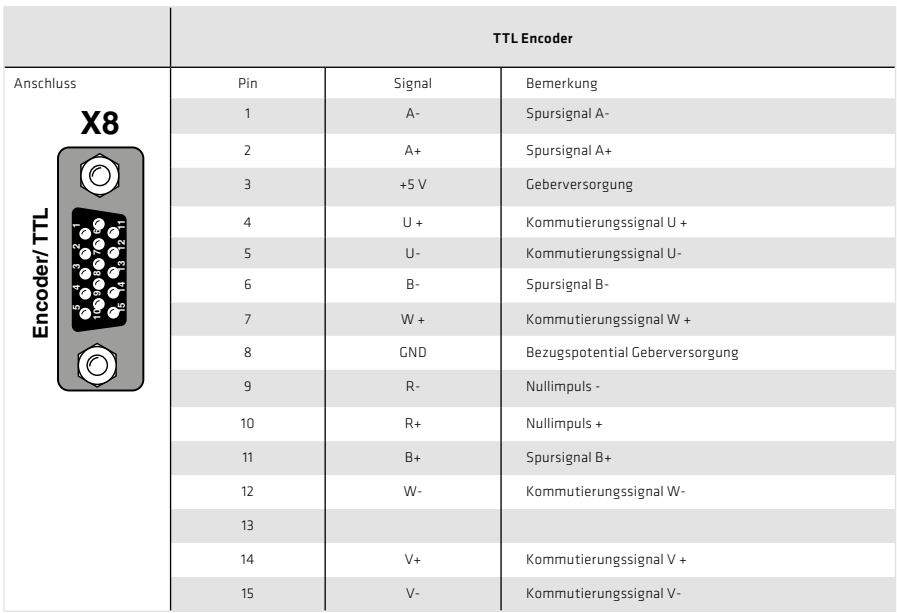

Tabelle 5.1 Anschlussbelegung des TTL-Encoders mit Kommutierungssignalen an X8

# 1.4 Konfiguration

# 1.4.1 Konfiguration TTL-Encoderkanal X8

#### Über den TTL-Geberkanal X8 können folgende Signalquellen angeschlossen werden:

- TTL-Geber mit Nullimpuls
- TTL-Geber mit Nullimpuls und U, V, W Kommutierungssignalen

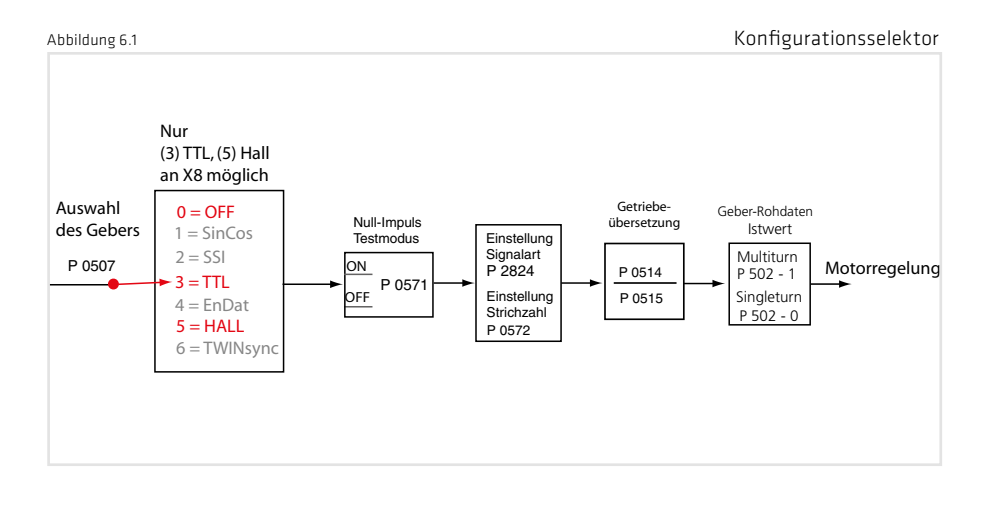

#### Tabelle 6.2 Grundeinstellung des Geberkanals

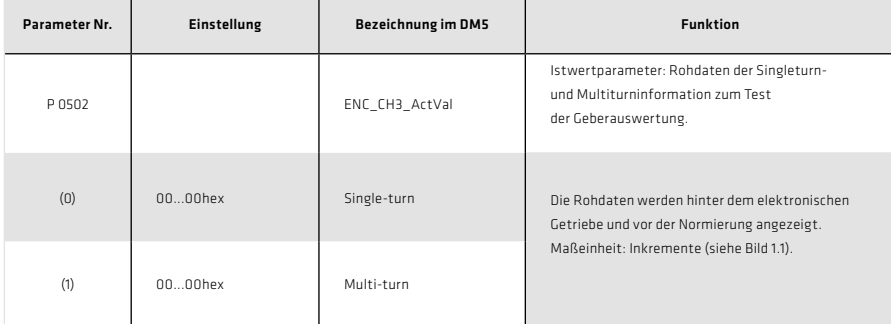

Tabelle 7.1 Grundeinstellung des Geberkanals

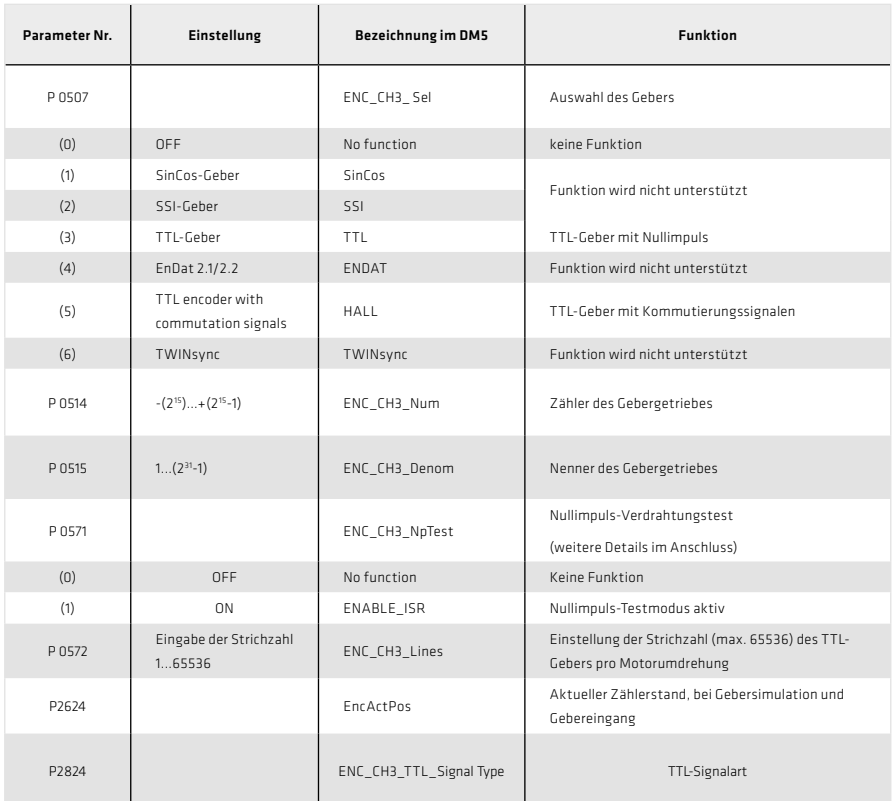

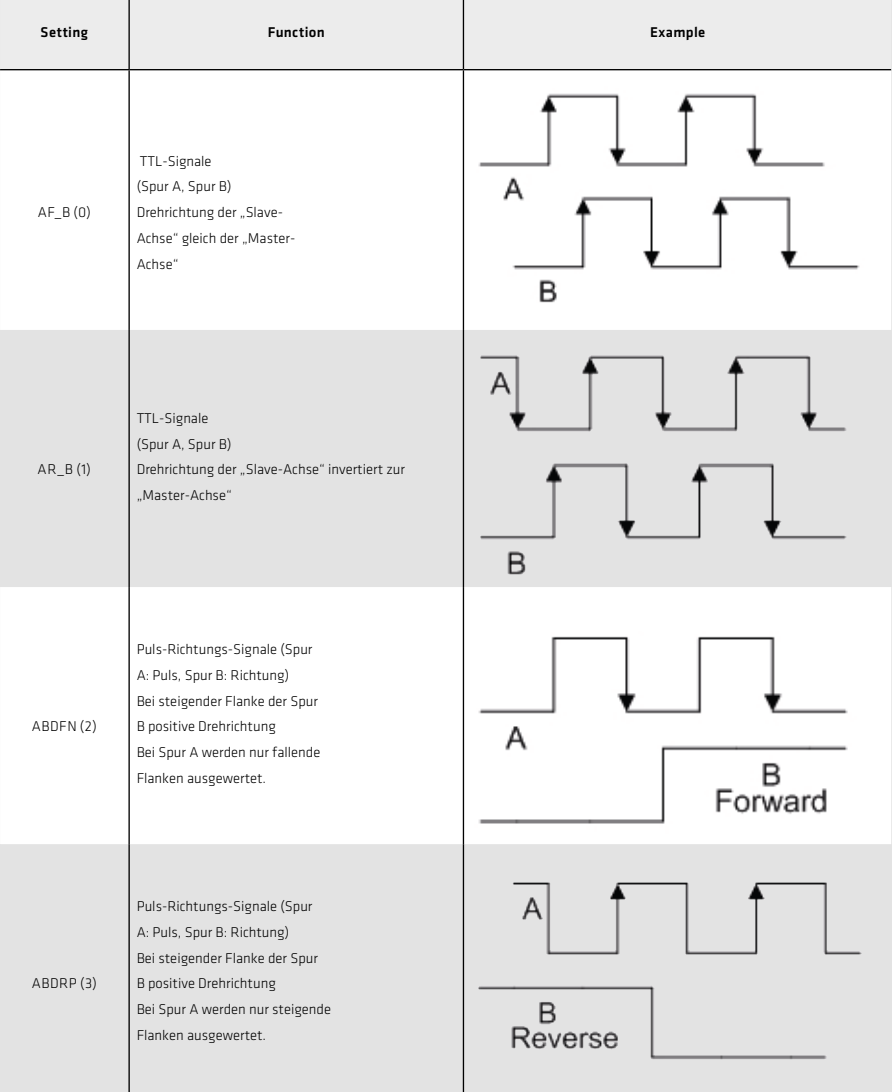

# 1.4.2 Nullimpuls-Verdrahtungstest

Um die Auswertung für den Verdrahtungstest zu aktivieren wird der Parameter P 0571 = ON (1) gesetzt. Im Oszilloskop kann dieser dann mit den Messgrößen CH3-Np dargestellt werden. Damit der Nullimpuls gut sichtbar wird, bleibt die Messgröße so lange auf Highpegel, bis der nächste Nullimpuls erscheint. Die Messgröße bleibt umgekehrt so lange auf Low-Pegel bis ein weiterer Nullimpuls erscheint. Die Pulsbreite des Scope-Signals entspricht dabei nicht der Pulsbreite des realen Nullimpulses.

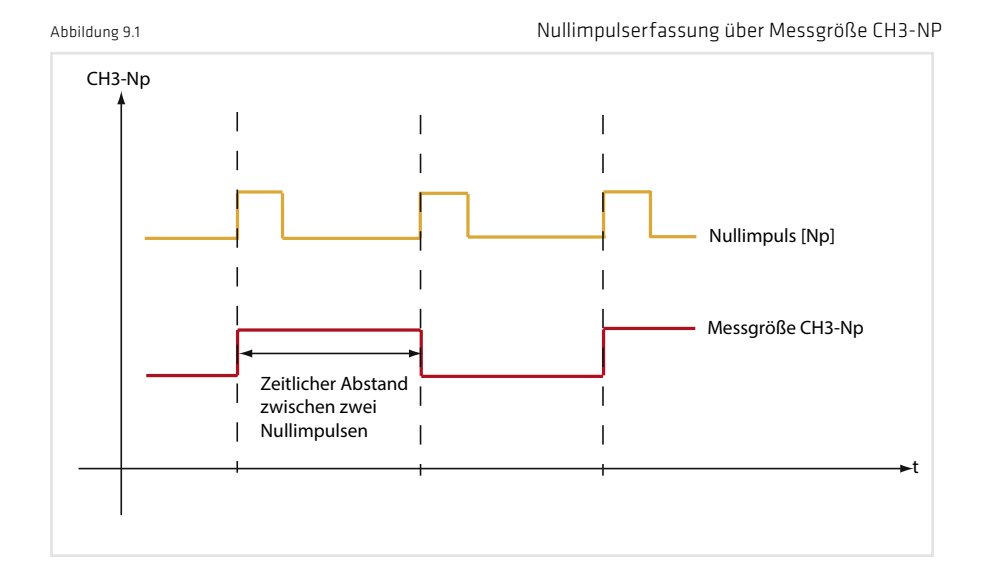

Hinweis: Im Nullimpuls-Testmodus ist die Nullimpulsauswertung bei Referenzfahrten nicht aktiv.

# 1.4.3 Schnittstellenkonfiguration vom Geber zur Regelung

 $\sim$ 

Über P 0520, P 0521, P 0522 wird die physikalische Geberschnittstelle an den Strom-, Drehzahl- oder Lageregler angepasst (siehe Abbildung 11.1).

 $\mathbf{r}$ 

 $\mathbf{r}$ 

÷

# Tabelle 10.1 Geber Konfiguration

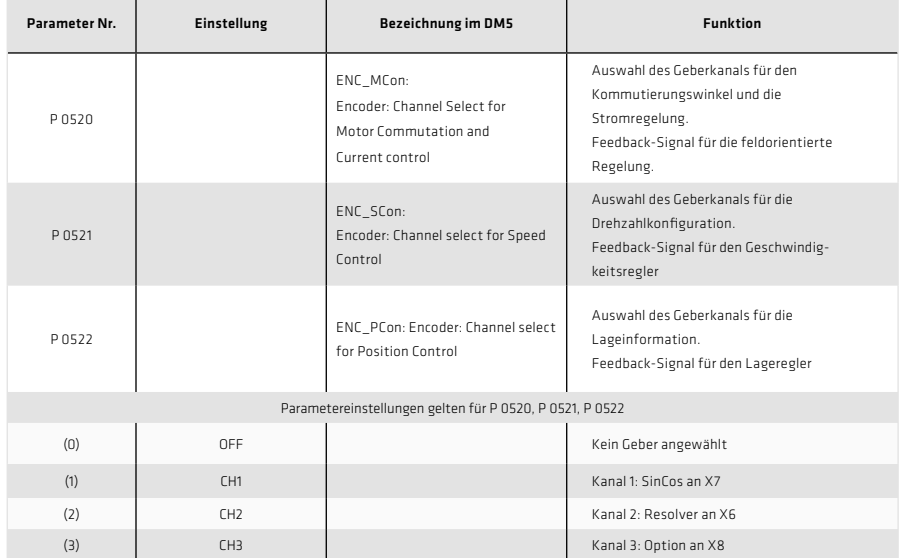

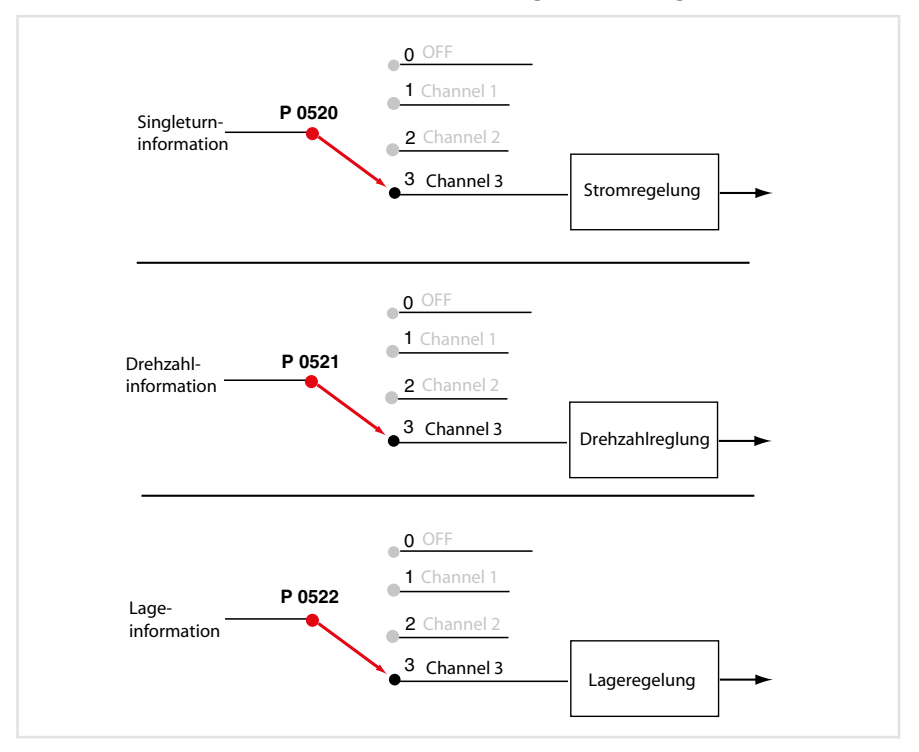

Achtung: Ein Parameter lässt sich nur mit der entsprechenden Zugangsberechtigung (z. B. "Local administrator") schreiben und lesen . Ein veränderter Parameter muss immer im Gerät gespeichert werden. Ein Parameter, soweit er "online" veränderbar ist, führt sofort eine Reaktion im Gerät aus, daher ist die Eingabe stets zu prüfen.

... just move it!

Deutschland

Harmonic Drive AG Hoenbergstraße 14 65555 Limburg/Lahn F +49 6431 5008-119

info@harmonicdrive.de www.harmonicdrive.de

T +49 6431 5008-0 Technische Änderungen vorbehalten.